## **[COMPUTER](#page--1-0) CREATIEF And COMPUTER CREATIEF And COMPUTER CREATIEF #03 MAART**

# **Fotograferen met je iPhone**

## **Altijd een 'echte' camera op zak.** Altijd een 'echte' camera op zak.

**De iPhone kan zó uit de verpakking prachtige foto's maken. En video's, waarbij voor de meer recente modellen zelfs 4K-resolutie beschikbaar is. De standaard meegeleverde app voor fotograferen en filmen is prima bruikbaar!**

Sinds iOS 10 is de app Camera flink onder handen genomen. Ook het terugkijken van gemaakte opnamen is verbeterd. In dit artikel nemen we u even aan de hand betreffende features en instellingen van de 'huiseigen' apps. De smartphone is immers ideaal voor het snel maken van een snapshot van een of andere onverwachte gebeurtenis. En precies daar voldoend standaardapps uitstekend voor. Wilt u meer, dan zijn er bergen apps waarmee u extra functionaliteit krijgt; zie elders in dit nummer voor een voorbeeld daarvan. Om te beginnen geldt dat de app Camera van Apple zich grotendeels gedraagt als een slimme compactcamera op de volledig automatische stand. De geproduceerde foto's zijn over het algemeen goed belicht en kleurecht. Ook gezichtsherkenning is aanwezig, zodat mensen in een foto altijd optimaal worden getoond.

### **Live foto's**

Nieuw in iOS 10 is bijvoorbeeld het standaard ingeschakelde en wat onduidelijk – qua functionaliteit – ogende knopje dat lijkt op een soort mini-zonnestelsel. Afhankelijk van hoe u de iPhone houdt vindt u dit symbool midden boven of midden rechts in beeld. Zodra het geel is gekleurd, betekent het dat het geactiveerd is. Geactiveerd betekent dat er live foto's worden gemaakt. Voor elke foto wordt een heel kort stukje video opgenomen. U herbeleeft daardoor als het ware de fotosituatie en de aanleiding daartoe opnieuw. Kan erg leuk zijn, maar natuurlijk kleeft er ook een nadeel aan de optie. Elk videoclipje – hoe kort ook – neemt

net weer wat extra ruimte in dan wanneer u puur en alleen een foto had gemaakt. Omdat foto's uiteindelijk toch vaak naar de NAS of via de fotocentrale naar papier verhuizen, kunt u met name op toestellen met wat minder opslagruimte net wat langer door fotograferen. Uitzetten is een kwestie van tikken waarna de knop wit wordt.

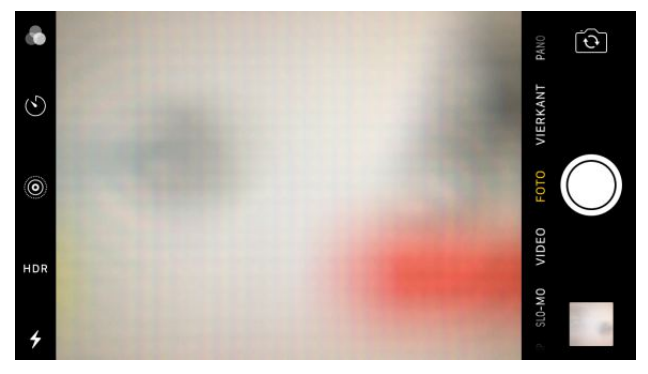

*Knoppen genoeg in de camera-app.*

### **Flitsen (of niet)**

We blijven nog even in het balkje met symbolen. Naast de liveoptie treft u hier ook een flitssymbool aan. Tik erop en u kunt kiezen uit Auto, Aan of Uit. Auto werkt vaak redelijk, maar er zijn situaties te bedenken waarbij u de controle zelf over wilt nemen. Denk daarbij bijvoorbeeld aan het fotograferen van een gezicht bij tegenlicht. Zelfs de kleine LED-flitser van de iPhone (of de iPad Pro 9,7) helpt in dat geval om een gezicht niet in een diepzwarte schaduw te laten eindigen. Enige waar u (extra) op moet letten is dat u de afstand tussen het te fotograferen object en toestel niet te groot maakt. De kracht van de LED is namelijk ook weer

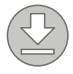

## **[COMPUTER](#page--1-0) CREATIEF**

## **#03 MAART 2017**

*Fotograferen met je iPhone*

niet te vergelijken met een echte flitser. Experimenteer er gerust een beetje mee, uiteindelijk krijgt u er gevoel voor. Uitzetten van de flits is noodzakelijk wanneer u avond- of nachtfoto's wilt maken waarbij u de sfeer, straatverlichting enzovoorts wilt bewaren. Flitsen leidt dan echt tot een totaal onbruikbaar eindresultaat. Zet de iPhone bij voorkeur op een muurtje of steun ergens tegenaan. Als u bij weinig omgevingslicht geen flitser gebruikt, neemt de kans op bewegingsonscherpte toe.

#### **Zelfontspanner**

De iPhone (of desnoods iPad) beschikt ook over een zelfontspanner. Dat is praktisch voor als u eens een nietstandaard selfie wilt maken met de welbekende gestrekte arm of een selfiestick. Door op de timerknop in de vorm van een stopwatch te tikken kiest u uit de opties Uit, 3s of 10s. Deze laatste optie is in de meeste gevallen het meest praktisch, zeker als u zichzelf ook nog even moet positioneren. Ook kan de zelfontspanner gebruikt worden bij avond- en nachtopnamen zonder flits. Door de zelfontspanner in te schakelen – in dit geval volstaat 3 seconden – voorkomt u bewegingsonscherpte door een nog nawiebelende iPhone nadat u op de ontspanknop getikt hebt. Let overigens buiten op straat erg goed op bij gebruik van de zelfontspanner. Doordat er afstand tussen u en de mobiel ontstaat, ziet een dief mogelijk zijn kans schoon!

#### **Filters**

Ook aardig – en niet meer dan dat – is de filterknop rechts van de zelfontspanner. Hiermee kunt u uit diverse voorgebakken filters kiezen. De werking na een tik op de knop met de drie balletjes (lichtspots) spreekt voor zich: kies een filter en klaar. Bedenk echter wel dat het beter is om filters pas achteraf toe te passen. Dat geldt niet alleen voor de iPhone, maar voor elke camera met ingebouwde filters. Probleem is namelijk dat u een eenmaal toegepast filter niet (of met heel veel werk gedeeltelijk) ongedaan kunt maken. Een filter achteraf toevoegen via een fotobewerkingsprogramma op de pc of een soortgelijke app op de mobiel is veel veiliger. U behoudt dan het origineel en u maakt daarnaast een gefilterde variant. Kortom: leuk voor een keertje, maar gebruik die filters niet om unieke of onvergetelijke snapshots mee te maken.

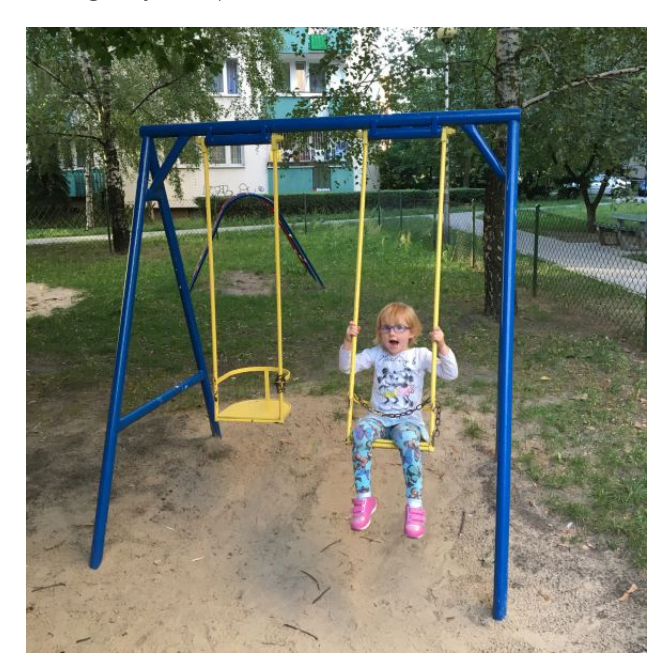

*iPhone-foto's ogen meestal scherp en kleurrijk*

#### **Kies uw ding**

We verleggen onze aandacht naar de balk die – wederom afhankelijk van de oriëntatie van uw toestel – onder in beeld of aan de linkerkant is te vinden. Feitelijk is dit een soort van virtueel draaiwiel waarmee u kunt kiezen uit diverse fotoen filmsettings. Ten eerste is er – natuurlijk – de optie FOTO. Daarmee maakt u foto's. Met VIDEO maakt u videoopnamen en SLO-MO zorgt – mits uw iPhone dat aankan – voor indrukwekkende slow motion opnamen. Daarvoor wordt met een flink aantal beelden per seconde gefilmd – meer dan de standaard 30 of 60 beelden per seconde – die vervolgens vertraagd worden afgespeeld. Hierdoor ontstaat een vloeiende vertraging zonder storend 'hakkelen' van het beeld. De optie VIERKANT maakt vierkante foto's. Hiervoor geldt eigenlijk hetzelfde als fotograferen met ingeschakelde filters. Doe dat alleen heel

## **[COMPUTER](#page--1-0) CREATIEF**

## **#03 MAART 2017**

#### *Fotograferen met je iPhone*

af en toe als aardigheidje. Van een uitgesneden vierkant kunt u nooit meer een gewone rechthoekige foto maken, andersom kan altijd. TIJDSVERLOOP is erg aardig om langzame processen mee in beeld te brengen. Denk aan een traag voortbewegende wolkenlucht, een bewegende mensenmassa of een lange autorit die u hierdoor in een paar minuten kunt terugkijken. Tijdens filmen met tijdsverloop wordt er om de paar seconden een beeld vastgelegd. Bij terugspelen wordt alles op gewone snelheid – bijvoorbeeld 30 beelden per seconde afgespeeld. Met de optie PANO tot slot maakt u indrukwekkende panoramafoto's. Daar waar bij veel reguliere camera's nog altijd met extra software achteraf een panorama samengesteld moet worden, kan dit in de app Camera volautomatisch. De werking spreekt weer voor zich, zorgt dat u de camera netjes op dezelfde hoogte houdt en langzaam ronddraait. Met een beetje oefenen zijn schitterende panorama's te maken. En u hoeft niet verplicht 180- of zelfs 360-graden panorama's te maken, eerder stoppen mag ook!

#### **Filmresolutie**

We meldden al dat de meer recente iPhones – vanaf de iPhone 6s – in staat zijn om in 4K-resolutie te filmen. Niet dat u daar op het toestel zelf wat aan hebt, maar als u een 4K-televisie thuis hebt staan kan het aardig zijn om deze resolutie ten volle te benutten. Standaard staat de iPhone ingesteld op een resolutie van 1920 x 1080 pixels ofwel Full HD. Aanpassen kan, maar voordat u dit doet is het goed om te bedenken dat 4K-opnamen opslagruimte vreten. Zo af en toe gebruiken kan geen kwaad, zeker niet als u de filmpjes direct overhevelt naar de computer. Tik op de app Instellingen en dan op Foto's en camera. Scroll een stukje naar beneden en selecteer achter Neem video op de optie 4K op 30 bps. Dat is alles!

## **[GERELATEERD ARTIKEL OP HET BLOG](http://mijn.cc/CC3_L13_Bg) [GERELATEERD ARTIKEL OP HET BLOG](http://mijn.cc/CC3_L14_Bg)**

*'Draai' eens een panorama.*

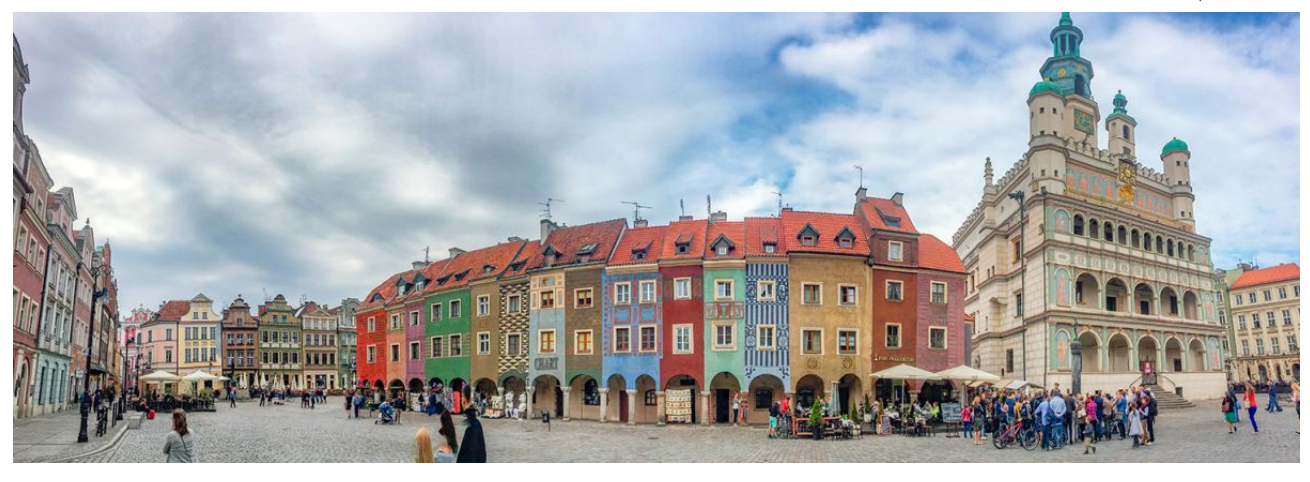

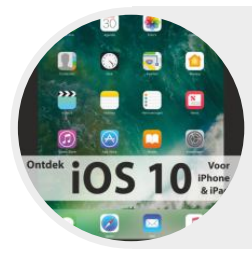

**Ontdek iOS 10** Henny Temmink

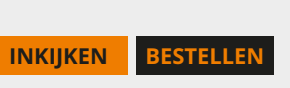

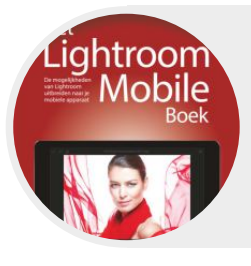

**Het Lightroom Mobile-boek** Scott Kelby

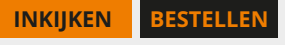

4